## Smartphone Photography

Instructor: Roger Buchanan These notes are available at [www.thenerdworks.com](http://www.thenerdworks.com/)

#### **General Tips**

Digital Photos are more fragile than prints! **(See Losing Photographs Handout)**

Keep your photos safe: 3,2,1 Backup your photos (**See "3,2,1 Backup" Handout**)

Transfer Photos to Computer: (These will open your default Web browser)

**iPhone**:<https://tinyurl.com/iPhone-Picture-Transfer-Video>

**Android**:<https://tinyurl.com/Android-Picture-Transfer-Video>

**iPhone Edit Video**: http://thenerdworks.com/data/documents/iPhone Editing.mp4

(Links confirmed Mar/2023)

Keep your Lens **clean** – it is easier than "spotting" in Photoshop.

**ACTIVITY Adjust focus** by tapping on subject on the screen.

**ACTIVITY adjust Exposure** after focusing by swiping up/down. Left/Right on Android

**ACTIVITY** Your Volume Button Will Snap a Picture (Your Headphone's Volume Button is a Camera Remote).

Your cameras images are 6000x4000 pixels, or bigger. Sharing needs smaller sized images. Don't email full sized photos! - (900 pixels on wide side is enough for phones)

#### **Photography Tips**

Ditch "the Flash" (Being right next to the lens it causes "Red-Eye").

Use Principles of Composition: Rule of 3rds, Edges, Leading Lines and Negative Space.

Frame your shot with Edges, Foreground & Background.

Don't stop shooting. Just when you think you're done something will happen!

Learn how to see light: Hard/Soft/Diffuse, Direction & Colour.

Cropping is your friend. Shoot wide for room and then Crop out the Composition desired.

Find an interesting moment. (**See Sample Photo showing Studium and Punctum**).

#### **Smartphone Tips**

Know Your Gear: If it is an option choose to capture High Res or RAW pics. "**Halide**" shoots RAW, "**Darkroom**" edits RAW (so does "Snapseed"). **ACTIVITY** Don't always Zoom, get closer to your subject. (**Use Focus Test Handout**). **ACTIVITY** Beware of too close! Take "headshot" with zoom, and then again, NO ZOOM! **ACTIVITY** Work the scene, move around the scene, above & below (Use Animal Props). **ACTIVITY** Don't be afraid of shadows (Sponge cubes and Flashlights). Try shooting colour and then going with Black & White. Your Phone Plays Nicely with Telescopes and Binoculars. **ACTIVITY** Scan and Digitize Old Negatives or Prints (**Use Sample Image**). **ACTIVITY** Shoot 1-, 2- & 3-point Boxes. ("SKRWT" iOS App corrects Perspective.) Keep your camera steady and Zoom with your feet! Take photos in bursts by holding the Volume Button down. Great for moving subjects!

#### **Apps, etc…**

**Camera Apps**: Camera+, ProShot, Camera Awesome, 645 Pro.

**Photo Editing Apps**: Lightroom Mobile, Polish, DarkRoom, Photoshop Express, PicsArt Learn the Settings in **your** Camera App. Does it have:

- "Focus Peaking" or
- "Manual mode"?

Screens display images differently than prints, so go light on the Filters/Effects. Edit a copy of the image using software like Photoshop Elements.

#### **Accessories**

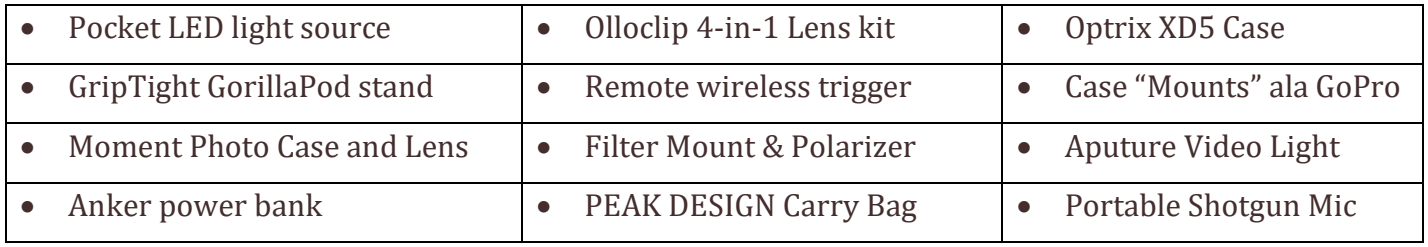

### What Makes a Digital Photograph

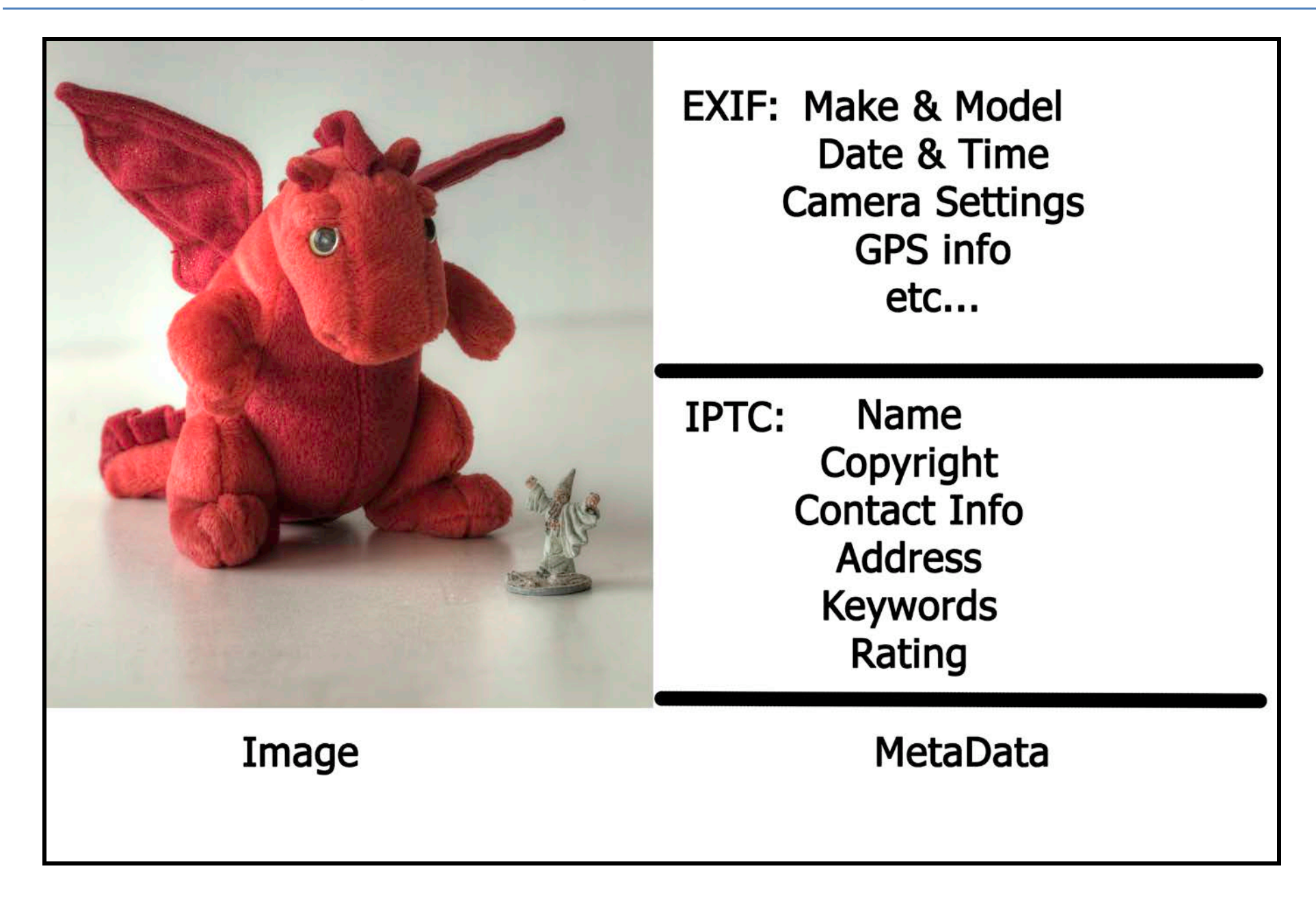

#### Photograph Corruption happens INSTANTLY!

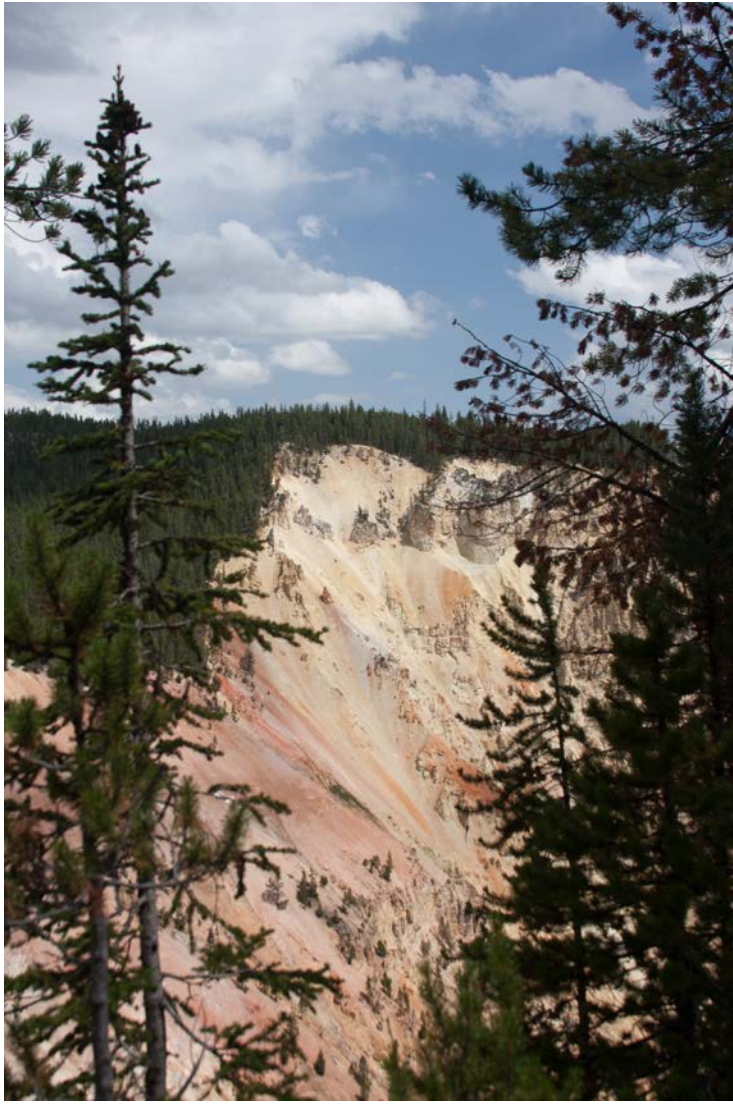

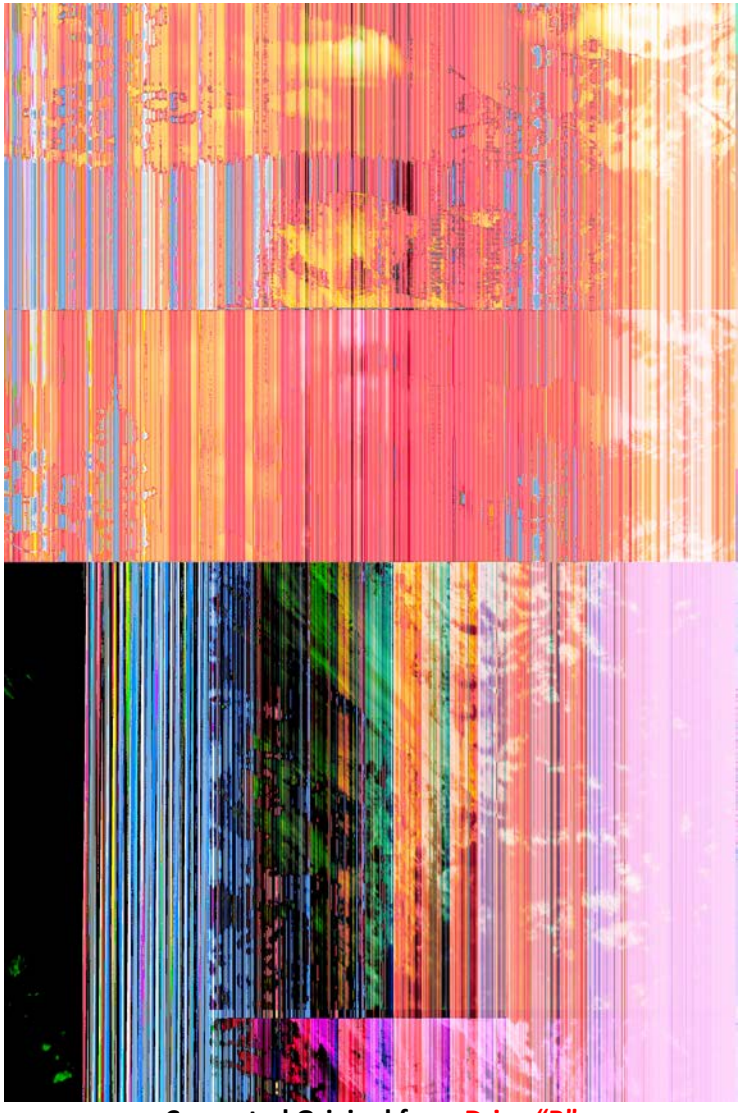

**Original from Drive "A" Corrupted Original from Drive "B"**

I was able to make this document with BOTH images because I had already made a backup BEFORE the file was corrupted.

**3, 2, 1 Backup.** THREE copies of each image, on at least TWO different types of media, with ONE copy stored at another location.

## **3,2,1...Backup strategy**

# 3 Copies of every photograph

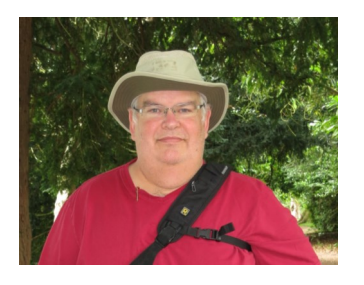

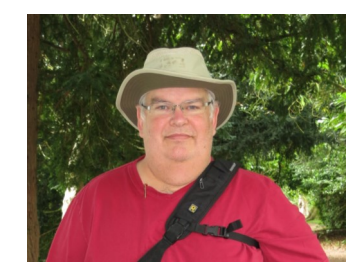

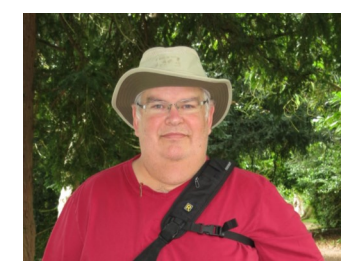

2 different types of storage media

(Prevents loss from obsolescence of technology)

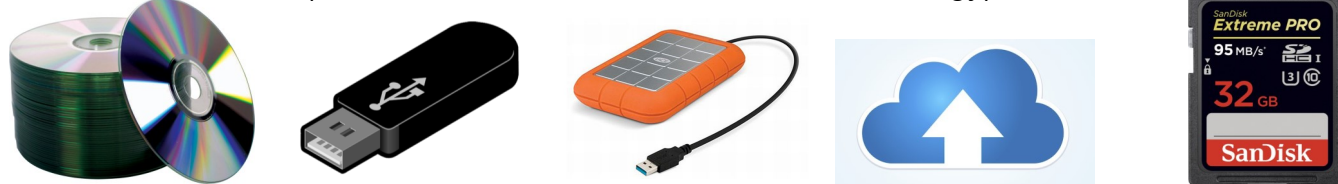

set photos at different location

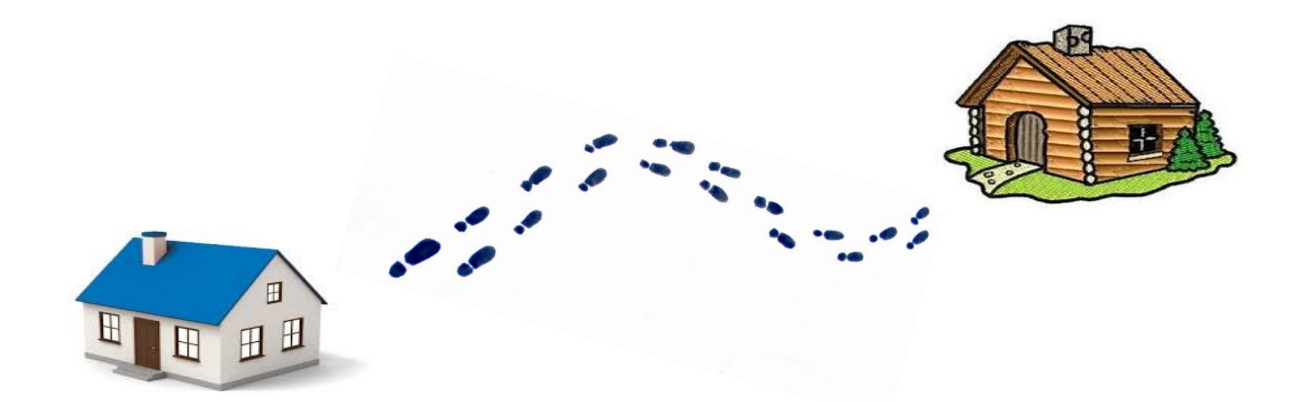